## **Lien vers la carte interactive geo.IDE :**

## [http://carto.geo-ide.application.developpement-durable.gouv.fr/500/AFP\\_73.map](http://carto.geo-ide.application.developpement-durable.gouv.fr/500/AFP_73.map)

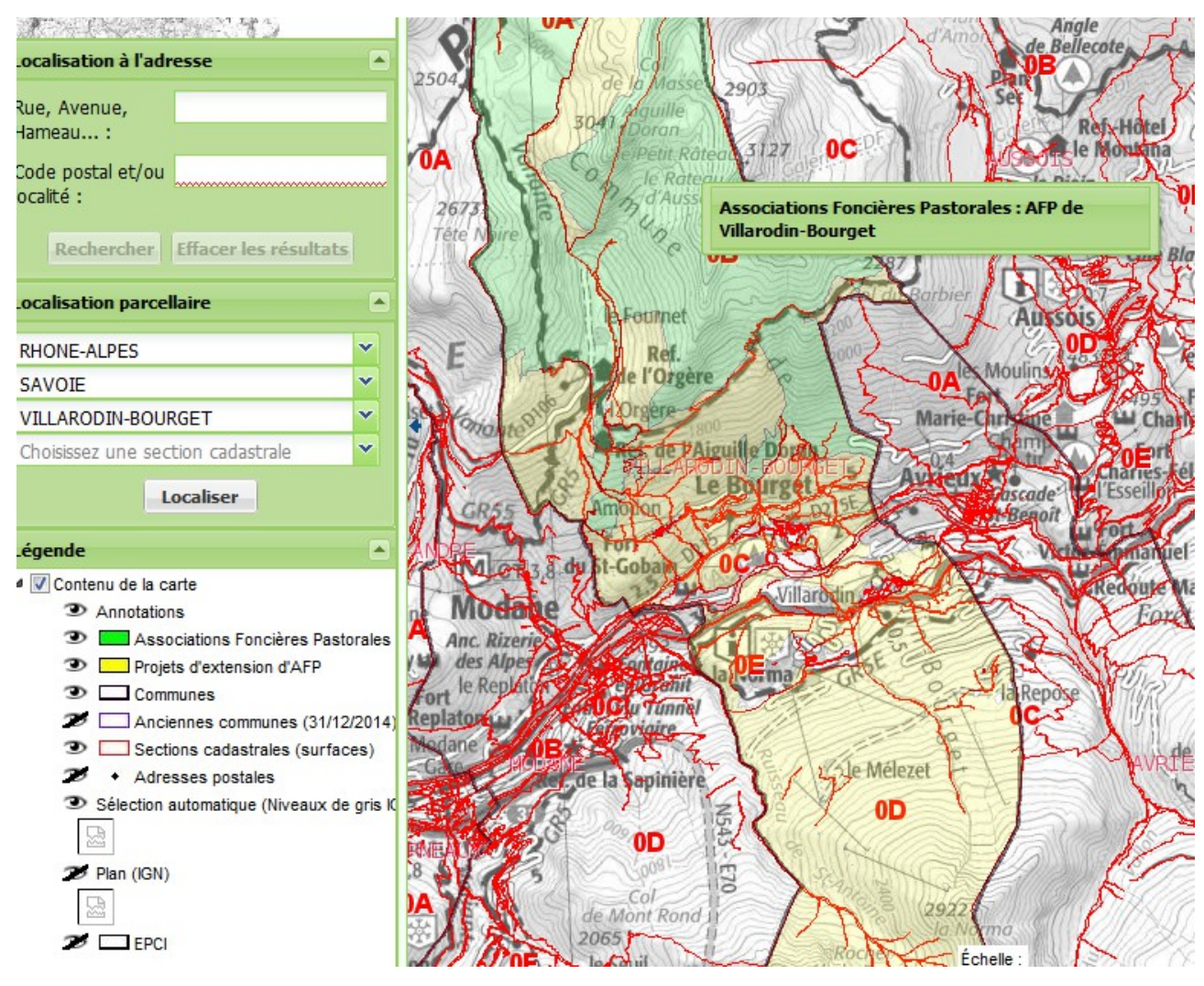

## **comment utiliser la carte interactive ?**

- Renseigner la localisation avec les menus déroulants (Rhône-Alpes, Savoie, commune ...)
- cocher ou décocher  $\blacktriangleright$  les informations qui vous intéressent (« sections cadastrales » …)
- utiliser les outils de la barre d'outils en haut pour naviguer, zoomer, etc. :

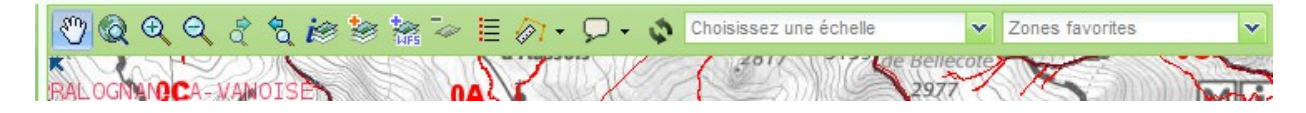